# TP2a - Bibliothèques Python

Le but de ce TP est d'introduire le concept de bibliothèques en Python et de commencer à en utiliser une particulière, la bibliothèque numpy.

# 1 Qu'est-ce qu'une bibliothèque ?

### 1.1 Calcul d'une racine

Nous avons évité jusqu'à présent le calcul de racine carrée. La raison en est très simple : c'est passablement compliqué. Mais c'est pour nous une bonne occasion de découvrir le concept de bibliothèque.

```
Exercice 1 \star
```
1. Recopier le code suivant :

```
1 def sqrt(x):
    assert x \ge 0if x == 0:
      return 0
5 steps = 10
    y = 1for i in range(steps):
      y = y - (y*y - x)/(2*y)return y
```
Ce code utilise un algorithme, appelé la méthode de Newton, pour calculer une approximation de la racine

- 2. Vérifier les valeurs renvoyées par sqrt(4), sqrt(9), sqrt(16), sqrt(0.25), sqrt(1) et sqrt(0).  $carrée.$
- 3. Vérifier enfin le résultat de sqrt(2)∗sqrt(2), sqrt(3)∗sqrt(3) et sqrt(0.5)∗sqrt(0.5).
- 4. Que se passe-t-il si on exécute sqrt(−1) ?

#### 1.2 Création d'une bibliothèque

Comme nous avons pu le voir, calculer une racine est compliquée. Les fonctions Python sont déjà une aide : plutôt que devoir réécrire l'algorithme à chaque fois, on peut plus simplement faire appel à sqrt(x). Mais il reste un soucis : à chaque fois que l'on aura besoin de la racine, il va falloir recopier la définition de la fonction sqrt. Les bibliothèques servent précisément à résoudre cette difficulté.

Exercice 2  $\star\star$ 

- 1. Enregistrer le fichier précédent sous le nom utils.py et le fermer.
- 2. Créer un nouveau ficher dans le même dossier appelé TP2a.py et taper le code suivant :

```
1 import utils
  print(utils.sqrt (4))
```
- 3. Exécuter le code. Que se passe-t-il? Sauriez-vous expliquer le rôle de la ligne *import* utils?
- 4. Remplacer le code par les variantes suivantes :

```
1 from utils import sqrt
  print(sqrt (4))
```

```
1 from utils import *
  print(sqrt (4))
```

```
1 import utils as u
  print(u.sqrt(4))
```
Y a-t-il des différences à l'exécution ? Commenter.

# 1.3 Bibliothèques usuelles

L'avantage des bibliothèques est donc dans la réutilisation du code. On peut écrire un fichier et réutiliser les fonctions définies autant de fois que l'on veut dans autant de projets que l'on veut. Mais cela va plus loin. On peut également réutiliser le code fait par d'autres personnes.

Exercice 3  $\longrightarrow$ 

Taper le code suivant :

```
1 from math import sqrt
  print(sqrt (4))
```
Que se passe-t-il ? Y a-t-il un fichier math dans votre dossier ? Comment expliquer cela ?

Exercice 4  $\star\star$ 

En utilisant la bibliothèque math, écrire les trois fonctions suivantes :

- 1. **def** cote(a): qui calcule le côté d'un carré d'aire  $a$ ;
- 2. **def** surface(r): qui calcule la surface d'un disque de rayon  $r$ ;
- 3. **def** angle(a,h): qui calcule l'angle (en degrés) dans un triangle rectangle d'hypoténuse h et de côté adjacent à l'angle de longueur a. On pourra utiliser math.acos, math.pi et math.sqrt.

## 2 La bibliothèque Numpy

### 2.1 Introduction

Cette année, nous utiliserons principalement (et presque exclusivement) la bibliothèque numpy. Elle contient de nombreuses fonctions spécialisées dans le calcul numérique, c'est-à-dire qu'elle permet de faire des simulations numériques et des calculs d'approximations. La bibliothèque numpy implémente beaucoup de fonctions semblables à math mais avec un accent sur la rapidité et l'efficacité numérique.

Presque toute l'année, nous importerons la bibliothèque numpy de la manière suivante :

import numpy as np

Exercice 5  $\star\star$ 

Réimplémenter les trois fonctions de l'exercice 4 en utilisant numpy.

### 2.2 Les tableaux numpy

On pourra utiliser np.arccos, np.pi et np.sqrt.

L'outil principal que nous utiliserons cette année est celui des tableaux numpy. Pour nous, il s'agit d'un nouveau de type de variables. Il y avait jusqu'à les nombres, les chaines de caractères, les booléens et désormais, il y aura les tableaux numpy.

Exercice 6  $\star$ 

1. Exécuter les lignes suivantes :

```
1 \mid tab = np \cdot zeros(5)print(tab)
```
Que se passe-t-il ? Que se passe-t-il si on change le 5 en un autre nombre ? Quel est le rôle de la fonction np.zeros ?

- 2. Remplacer la fonction np.zeros par la fonction np.ones. Que se passe-t-il ?
- 3. Utiliser le code suivant :

.

 $1 | tab = np.array([1, 2, 3])$ print(tab)

Que fait la fonction array ?

4. Recopier le code suivant :

```
1 \ln = 10tab = np.zeros(n)for k in range(n):
    tab[k] = k*k5 \vert print(k)
```
À votre avis, que peut signifier la syntaxe tab[k] ? Rappeler quel est l'ensemble des valeurs parcourues par k dans la boucle ? Quel est le numéro du premier élément du tableau tab ?

#### Exercice 7  $\star\star$

Écrire une fonction **def** fibonacci(n): qui prend un entier  $n \geq 1$  et renvoie un tableau numpy contenant les n  $\sqrt{ }$  $u_0 = 1$ 

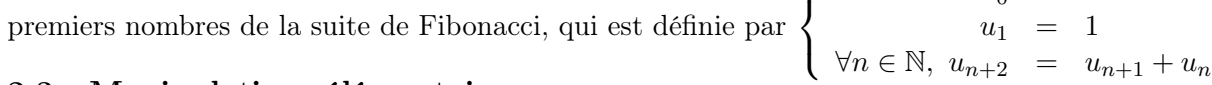

#### 2.3 Manipulations élémentaires

Exercice 8  $\star\star$ 

Exécutez le code suivant :

```
1 \vert print(np.arange(7))
  print(np.arange (2 ,6))
  print(np.arange(1,9,2))print(np.linspace(1,5,3))
5 | print(np.linalg, 1) |print(np.linspace(1,5,9))
```
Que font les fonctions np.arange et np.linspace ?

#### Exercice 9  $\longrightarrow$

Exécutez le code suivant :

```
1 \mid t1 = np.arange(1, 11, 1)t2 = np.arange(11, 1, -1)resultat = t1 + t2print(t1)
5 \vert print(t2)print(resultat)
```
Que se passe-t-il lorsque l'on additionne 2 tableaux numpy ?

De manière générale, on peut utiliser les opérations algébriques usuelles sur des tableaux numpy de même taille et cela va faire l'opération terme à terme.

#### Exercice 10  $\star\star$

Sans écrire de boucles, écrire une fonction **def** carres(n): utilisant des tableaux numpy et renvoyant un tableau contenant les n premiers entiers carrés en commençant par 0.

Exercice 11  $\star\star$ 

- 1. Préparer un tableau numpy angles contenant les valeurs  $0, \frac{\pi}{6}$  $\frac{\pi}{6}, \frac{\pi}{4}$  $\frac{\pi}{4}, \frac{\pi}{3}$  $\frac{\pi}{3}$  et  $\frac{\pi}{2}$ .
- 2. Exécuter np.cos(angles). Que constate-t-on ?

# Exercice 12  $\longrightarrow$

Certaines fonctions sont au contraire prévues pour agir directement sur un tableau.

- 1. Construire un tableau numpy A contenant les nombres 1, 42, −2, 0.75 et 0.25 dans cet ordre.
- 2. Exécuter les fonctions suivantes une à une et déterminer leurs rôles :
- 1 | np. $min(A)$ np.max(A) np.mean(A)  $np \cdot sum(A)$
- $5 \mid np.prod(A)$
- 3. Exécuter également les fonctions suivantes : np.cumsum et np.cumprod. Qu'est-ce qui les distinguent des fonctions précédentes ?

### 2.4 Utilisation comme matrices

Les tableaux numpy peuvent avoir plusieurs *dimensions*. Pour l'instant, nous les avons toujours présentés en tableau à 1 ligne et plusieurs colonnes, mais il est tout à fait possible de faire des tableaux à plusieurs lignes et plusieurs colonnes. Cela permet notamment de représenter des matrices.

### Exercice 13  $\star$

- 1. Créer un tableau numpy A arbitraire. Puis exécuter np.shape(A). Que fait la fonction np.shape ?
- 2. Exécuter maintenant :
- $1 | A = np.\text{eye}(5)$ print(np.shape(A))

Que s'affiche-t-il? Comment l'interpréter? Exécuter directement **print(np.eye(5))**. Que fait np.eye?

- 3. Que fait np.ones((2,3)) ?
- 4. Que fait np.array([[1,2,3],[4,5,6]]) ?

### Exercice 14  $\star\star$

- 1. Afficher le résultat de :
- $1 \mid np \text{.ones}((3,3)) * np \text{.ones}((3,3))$

Est-ce le résultat attendu ? Quel problème cela pose ?

2. Exécuter :

# $1 \mid np.dot(np.ones((3,3))$ ,  $np.ones((3,3))$

Que fait np.dot ?

3. Que font les fonctions np.linalg.inv et np.linalg.det ? Vérifiez-le sur quelques exemples.